- 1) Power on the DAX88, connect the included RS232 (serial) to USB cable to your computer and DAX88 appropriately
- 2) Download termite (free Rs232 terminal) from here. <a href="https://www.compuphase.com/software\_termite.htm">https://www.compuphase.com/software\_termite.htm</a>
- 3) Open termite (better to connect the DAX88 to the PC before opening termite, so the correct COM port shows in the program)
- 4) Enter the settings menu and match the settings below. Note: Your COM port might be different, all other settings should match the screenshot.

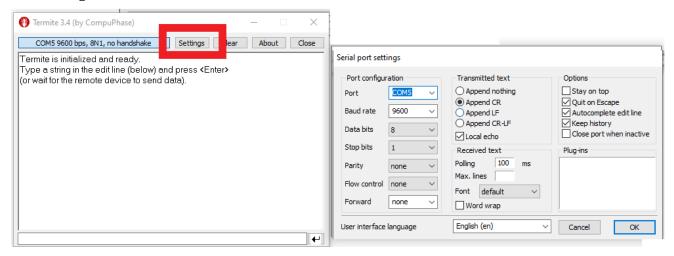

5) You can now send commands to your DAX88 by entering them in the terminal. See the RS232 serial control section of the guide below for a full list of commands. Some examples are also in the screenshot below.

 $\underline{https://www.parts-express.com/pedocs/manuals/300-985--dayton-audio-dax88-user-manual (5).pdf}$ 

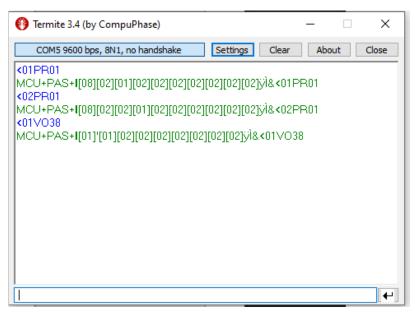

## **RS232 Serial Control**

The DAX88 can be controlled by many home and commercial automation systems through its RS-232 serial port. The RS-232 command list, command structure, and transmission specifications are detailed below.

Baud Rate: 9600

Data Bits: 8

Stop Bits: 1

Parity: None

Flow Control: None

'CR': Carriage Return (0x0D) is required

### Control command structure <xxPPuu'CR'

xx: Zone number

01: Zone1

02: Zone2

03: Zone3

04: Zone4

05: Zone5

06: Zone6

07: Zone7

08: Zone8

uu: indicates a value that the command uses, such as 0-38 for volume control

PP: indicates one of the following control action codes

#### PR:Power control

PR00:Power off

PR01:Power on

#### MU:Mute control

MU00:Mute off

MU01:Mute on

# **RS232 Serial Control**

#### VO:Volume control

VO(00-38):Volume control

#### TR:Treble control

```
TR(00-24): Ranges from -12 to +12

Example: <01TR00 sets zone 1 treble to -12

<03TR12 sets zone 3 treble to 0

<05TR24 sets zone 5 treble to +12
```

#### BS:Bass control

```
BS(00-24):Bass control. Ranges from -12 to +12
Example: <01BS00 sets zone 1 bass to -12
<03BS12 sets zone 3 bass to 0
<05BS24 sets zone 5 bass to +12
```

#### BL:Balance control

BL(00-20):Balance control.

```
Example: <01BL00 sets zone 1 balance to 100% left
<03BS10 sets zone 3 balance to normal
<05BS20 sets zone 5 balance to 100% right
```

### CH:Source control

CH(01-08):Source control

## Examples of Various Commands :

```
Set Zone 1 to Power Off <01PR00

Set Zone 1 to Volume 23 <01V023

Set Zone 1 to Power On <01PR01

Set Zone 6 to Source 4 <06CH04
```

# **RS232 Serial Control**

```
Ask Status command structure ?xx'CR'
xx: Indicates the control object code
01 : Zone1
02 : Zone2
03 : Zone3
04 : Zone4
05 : Zone5
06 : Zone6
07 : Zone7
08 : Zone8
Reply command: >xxaabbccddeeffgghhiijj'CR'
aa:PA Control Status
bb:Power Control Status
cc:Mute Control Status
dd:DT Control Status
ee:Volume Control Status
ff:Treble Control Status
gg:Bass Control Status
hh:Balance Control Status
ii:Source Control Status
jj:Keypad Connection status (00:Not connected, 01:Connected)
```